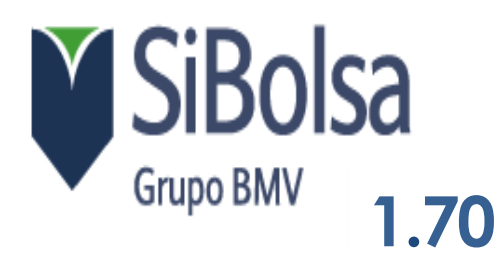

## Requerimientos del Equipo

**Por parte del equipo SiBolsa recomendamos los siguientes requerimientos Físicos en los equipos donde sea Instalado SiBolsa para el funcionamiento óptimo de la aplicación**

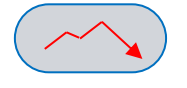

### **Mínimos**

- **Windows XP -> Superior**
- **Procesador Pentium IV 2,4 GHz**
- **256 MB de memoria RAM**
- **Internet Explorer 6.0 o superior**

**Óptimos**

- Windows 7  $\rightarrow$  Superior
- **Procesador Core i5**  $\rightarrow$  **Superior**
- **6 GB de memoria RAM**
- **Internet Explorer 10 ó superior**

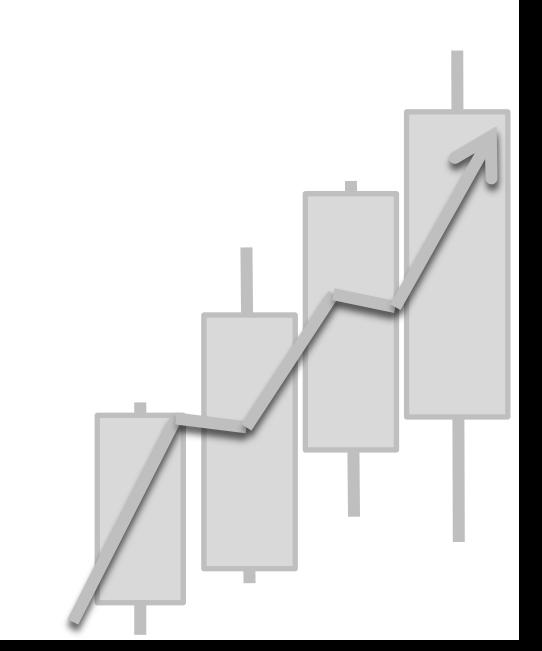

# Requerimientos de Conexión

**L**a arquitectura de funcionamiento del producto es cliente servidor de forma que SiBolsa (cliente) si conecta a un conjunto de servidores de los cuales recibe la información.

SiBolsa usa los siguientes servidores para conseguir datos a través de conexiones HTTP y TCP. El servidor de seguridad (proxy/firewall) tiene que permitir descargas y subidas HTTP desde estos servidores, puerto 80. Los datos HTTP son binarios y texto. También, el servidor de seguridad tiene que permitir conexiones TCP entrantes y salientes, usando el puerto 443.

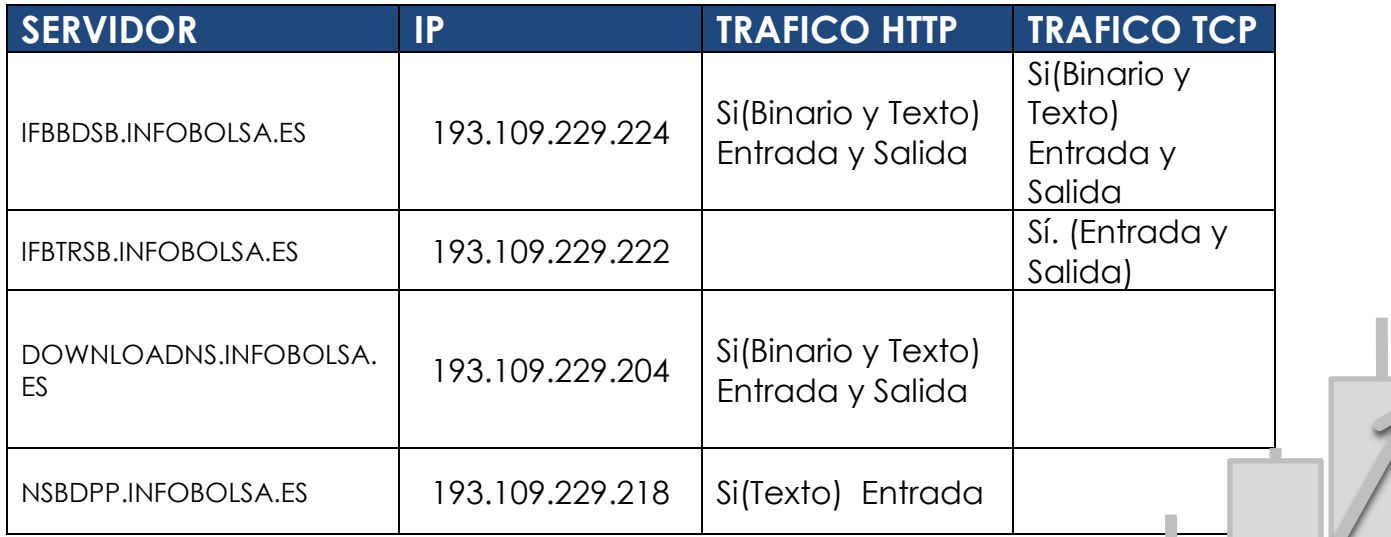

### Instalación SiBolsa

#### **Manual de Instalación (**Windows 7 & Windows 8**)**

**!** Importante: La aplicación debe tener permisos de escritura y lectura sobre el disco local "C:" ó sobre el disco en que se este instalando.

Dar click en la siguiente liga y seleccionar la opción – Guardar Archivo - **A)**

( <http://download.infobolsa.com/Downloadns/Mexico/SiBolsa017035.exe> )

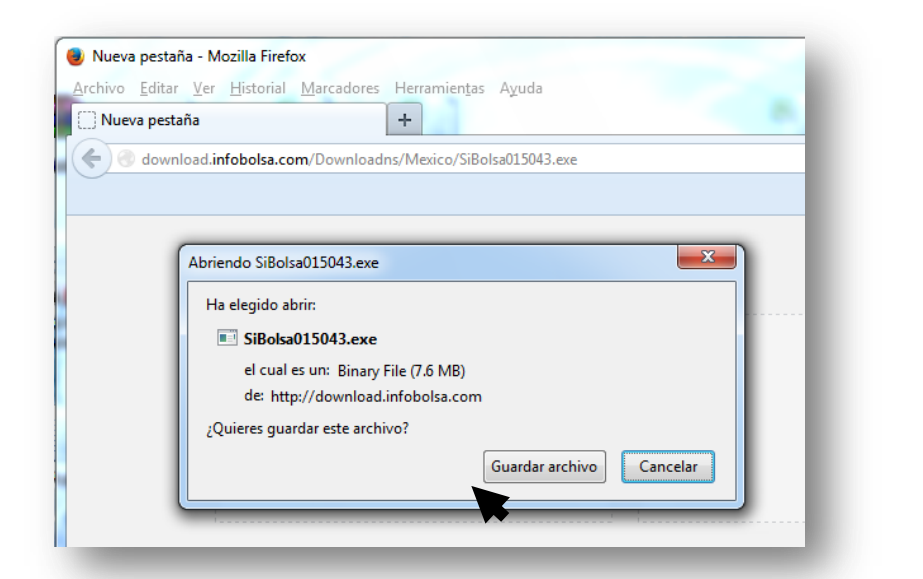

Ir a la ubicación donde se descargó el archivo y dar doble click izquiero para que comience la instalacion.

**B)**

#### **C)**

En los siguientes pasos de la instalacion dar click en **Siguiente->** a todas las ventanas.

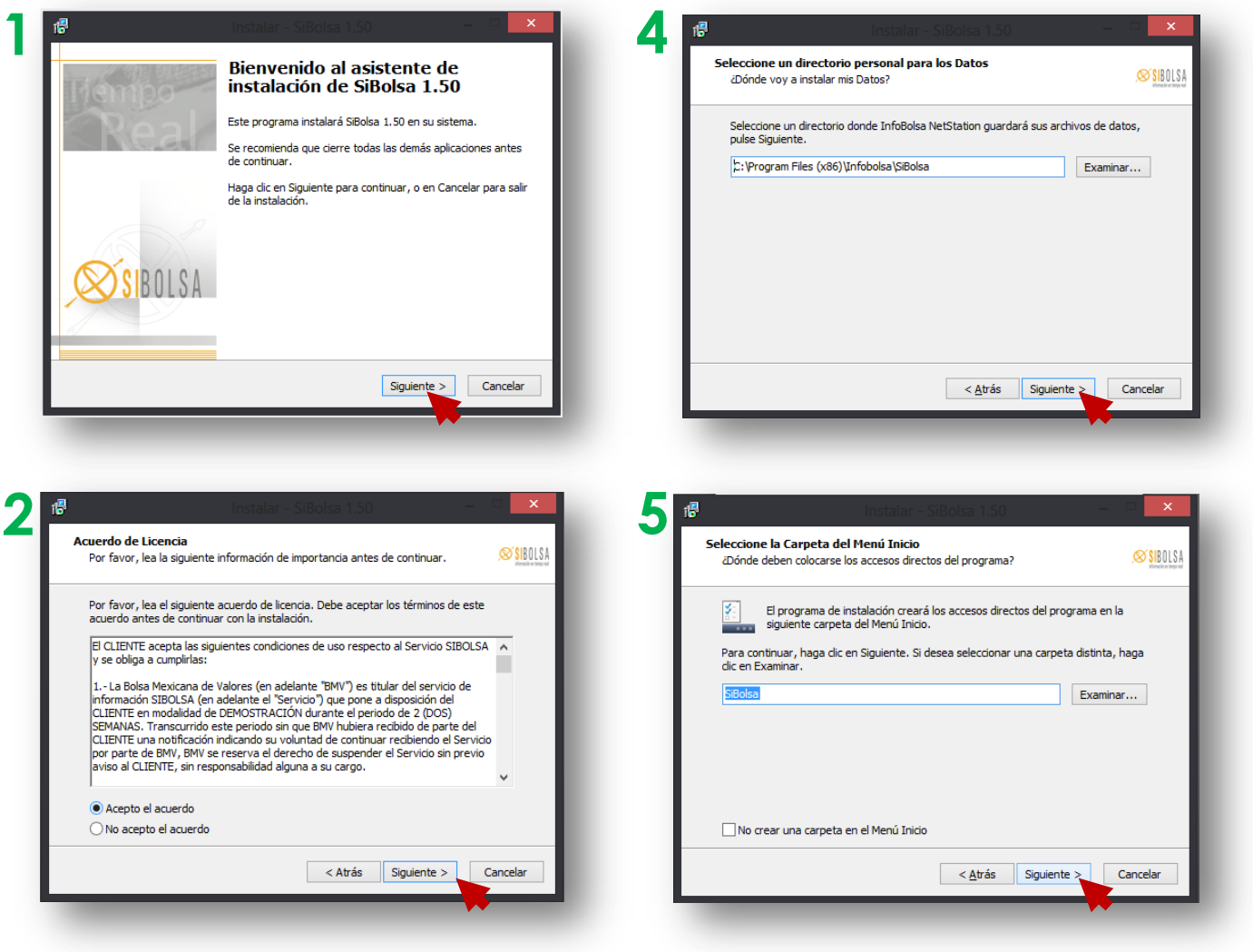

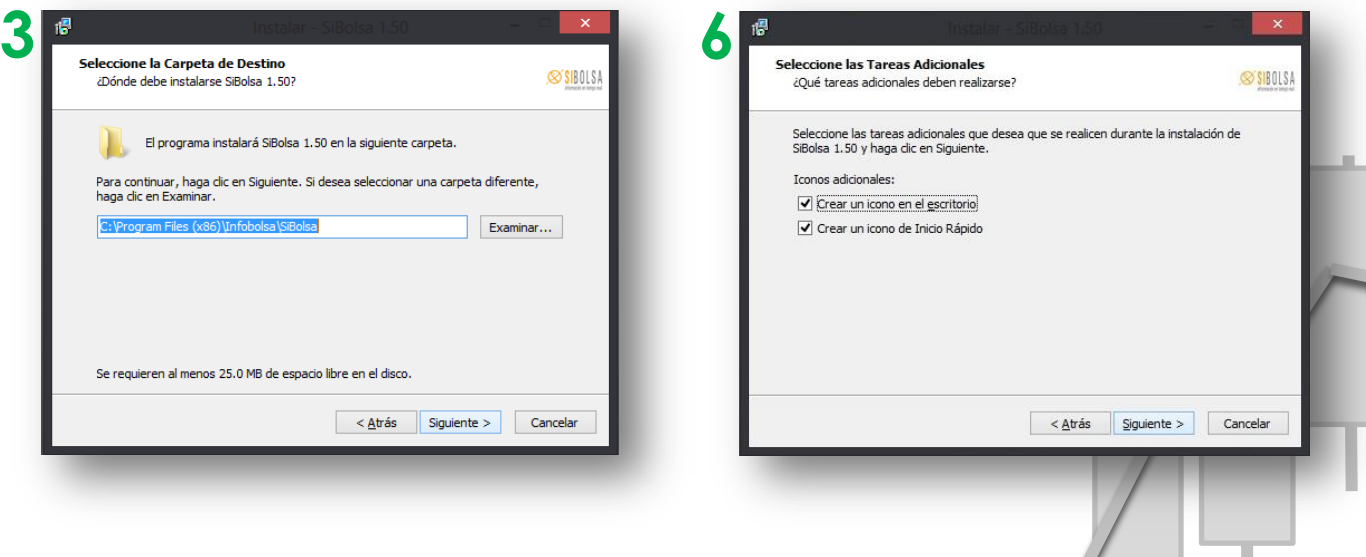

#### **D)**

Cuando termine la instalacion aparecera el siguiente mensaje y ahora podra abrir su SiBolsa

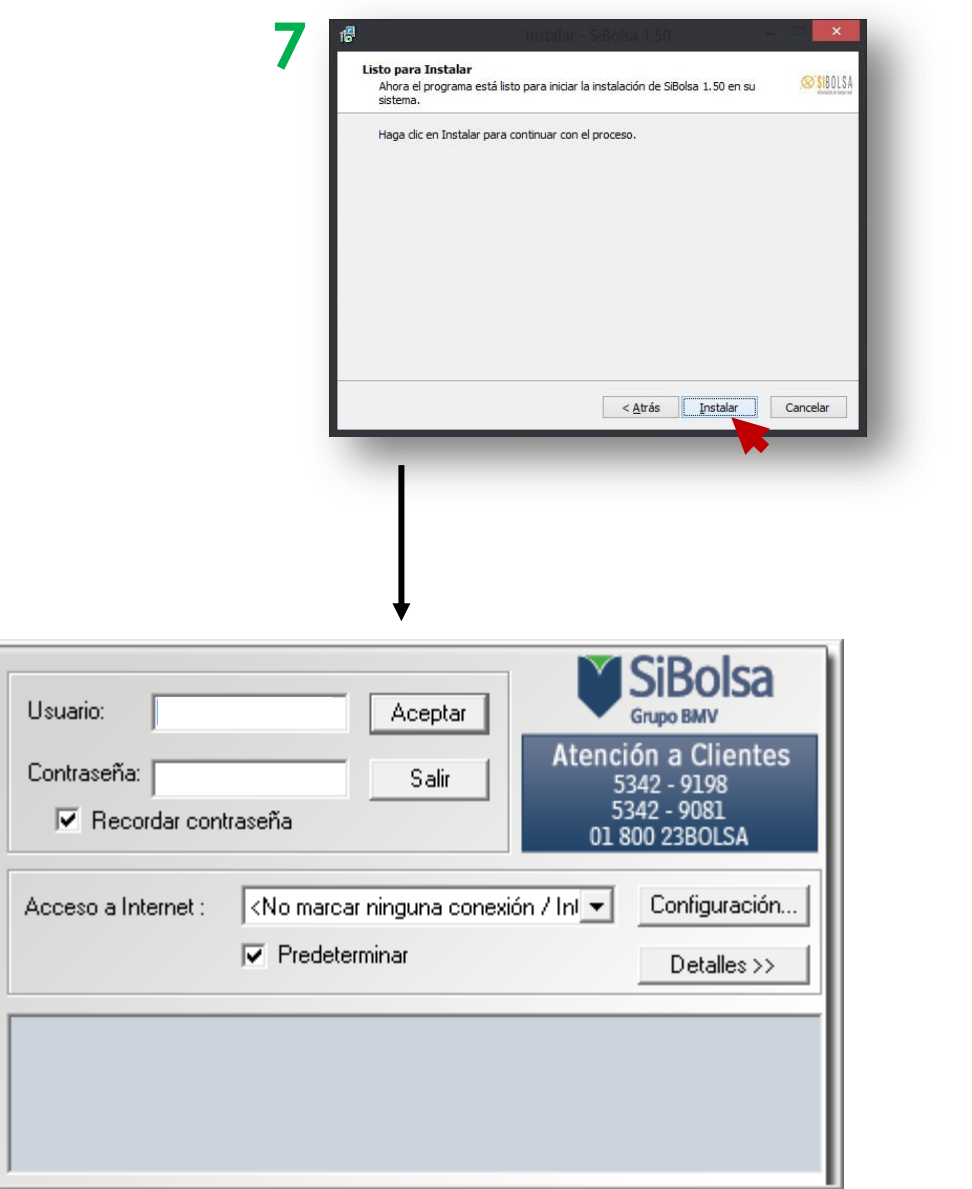

**! Importante:** El Usuario siempre será escrito con mayúsculas y la contraseña deberá ser escrita siempre con minúsculas.

*Si no conoce su usuario y contraseña póngase en contacto con nosotros.*